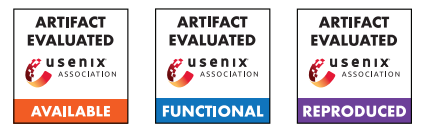

# USENIX'23 Artifact Appendix: Controlled Data Races in Enclaves: Attacks and Detection

Sanchuan Chen Fordham University schen409@fordham.edu

Zhiqiang Lin The Ohio State University zlin@cse.ohio-state.edu

Yinqian Zhang Southern University of Science and Technology yinqianz@acm.org

# A Artifact Appendix

# A.1 Abstract

The artifact SGXRACER is a controlled data race detection tool analyzing Intel SGX enclave binary code. It is implemented atop angr binary code analysis tool. SGXRACER performs static analysis, particularly data flow analysis, to detect shared variables and lock variables in binary code, and then use a lockset based algorithm to detect data races. To evaluate SGXRACER, we have tested four well-known SGX SDKs and eight widely-used SGX applications. We have open-sourced SGXRACER on GitHub.

## A.2 Description & Requirements

## A.2.1 Security, privacy, and ethical concerns

Any discovered 0-day vulnerability should be reported to its software vendor and vulnerability databases such as NVD.

## A.2.2 How to access

SGXRACER can be accessed via the following GitHub repository: <https://github.com/OSUSecLab/SGXRacer>.

## A.2.3 Hardware dependencies

The suggested hardware configuration is an x86-64 PC with eight Intel Core i7-7700 processors and 32GB memory or better.

## A.2.4 Software dependencies

SGXRACER was originally developed and tested on Ubuntu 20.04. SGXRACER requires Python 3 environment, including command line tool python3 and pip3. SGXRACER also requires Python 3 package angr.

## A.2.5 Benchmarks

(B1:) SDK binaries: In our repository, we have provided our pre-built binary code for four well-known SGX SDKs: Intel SGX SDK, Microsoft Open Enclave SDK, Apache Teaclave Rust-SGX SDK, and Fortanix Rust EDP SDK. (B2:) Application binaries: In our repository, we have also provided our pre-built binary code for eight widely used SGX Applications: mbedtls-SGX, intel-sgx-ssl, TaLoS, LibSEAL, SGX\_SQLite, stealthdb, SGXDeep, and hotcalls.

# A.3 Set-up

## A.3.1 Installation

(1) Set up an OS environment: Ubuntu 20.04. (2) Install pip3 for Python 3:

sudo apt install python3-pip

(3) Install binary code analysis framework angr:

sudo pip3 install angr

(4) Clone SGXRacer GitHub repository:

git clone https://github.com/OSUSecLab/SGXRacer.git

(5) Read the README.md file for SGXRacer tool description and usage details.

## A.3.2 Basic Test

Run the following command detects the controlled data races in Intel SGX SDK and will test the basic functionality of all software components:

```
python3 sgxrace.py -input \
./enclave_binaries/intel_sgx_sdk/enclave.signed.so \
-output intel_sgx_sdk_results.txt \
-output1 intel_sgx_sdk_results1.txt \
> intel_sgx_sdk_stdout
```
This command may take minutes to execute. Please ignore warnings. The command should execute successfully without any exception. It will output three files:

intel\_sgx\_sdk\_results.txt intel\_sgx\_sdk\_results1.txt intel\_sgx\_sdk\_stdout

The content of these files should match our corresponding same name result files in the folder results/sdk\_results. intel\_sgx\_sdk\_results.txt is detailed detection results. intel\_sgx\_sdk\_results1.txt is concise version detection results. intel\_sgx\_sdk\_stdout is detection statistics.

# A.4 Evaluation workflow

## A.4.1 Major Claims

- (C1:) SGXRACER has been used in detecting controlled data race vulnerabilities in four well-known SGX SDKs: Intel SGX SDK, Microsoft Open Enclave SDK, Apache Teaclave Rust-SGX SDK, and Fortanix Rust EDP SDK. This is proven by the experiment (E1) described in Section 6 whose results are reported in Table 2 in our paper.
- (C2:) SGXRACER has been used in detecting controlled data race vulnerabilities in eight widely used SGX Applications: mbedtls-SGX, intel-sgx-ssl, TaLoS, LibSEAL, SGX\_SQLite, stealthdb, SGXDeep, and hot-calls. This is proven by the experiment (E2) described in Section 6 whose results are reported in Table 3 in our paper.

## A.4.2 Experiments

(E1): SGX SDK Data Race Detection [60 human-minutes + 20 compute-hour + 5GB disk]:

How to: Run the commands in README.md file evaluation part 1: *To detect data races in SGX SDKs*.

Results: Each command will generate three files similar to the ones in basic test:

> xxx\_sdk\_results.txt xxx\_sdk\_results1.txt xxx\_sdk\_stdout

The content of these files should match our corresponding same name result files in the folder results/sdk\_results. xxx\_sdk\_results.txt is detailed detection results. xxx\_sdk\_results1.txt is concise version detection results. xxx\_sdk\_stdout is detection statistics.

Table 2 Variables Part: Please refer to the detection statistics file xxx\_sdk\_stdout.

Example: In file intel\_sgx\_sdk\_stdout:

```
sv_r_count: 317
sv_w_count: 119
sv_rw_count: 6
len(info.gv_reverse_map): 143
```
sv\_r\_count is *# Shared Var. Access (R)*. sv\_w\_count is *# Shared Var. Access (W)*. sv\_rw\_count is *# Shared Var. Access (R&W)*. len(info.gv\_reverse\_map) is *# Uniq. Shared Var.*.

Example: In file intel\_sgx\_sdk\_stdout:

```
mutex_count: 7
spin_count: 53
once_count: 0
unique_locks: 9
```
mutex\_count is *# Lock Var. Access (Mutex)*. spin\_count is *# Lock Var. Access (Spinlock)*. once\_count is *# Lock Var. Access (Others)*. unique\_locks is *# Uniq. Lock Var.*.

#### Table 2 Lockset and Acquisition History Part:

Please refer to the data race detection statistics file xxx\_sdk\_stdout. Example: In file intel\_sgx\_sdk\_stdout: max\_lockset\_size: 2 min\_lockset\_size: 0 average\_lockset\_size: 0.46113479324725687 max\_history\_size: 8 min\_history\_size: 0 average\_history\_size: 3.3398070205136885

max\_lockset\_size is *Ins. Lockset Size (Max.)*. min\_lockset\_size is *Ins. Lockset Size (Min.)*. average\_lockset\_size is *Ins. Lockset Size (Ave.)*. max\_history\_size is *Acquisition History Size (Max.)*. min\_history\_size is *Acquisition History Size (Min.)*. average\_history\_size is *Acquisition History Size (Ave.)*.

Table 2 Var. and Func. Distribution (On table right): The variable and function distribution are identified by manually inspecting SDK source code, which are in folder enclave\_source. The result of variable and function distribution can be find in results/result\_cal.xlsx file corresponding tab: xxx\_sdk\_lib\_distribution.

Table 2 Performance Part: Please refer to the concise detection results file xxx\_sdk\_results1.txt and statistics file xxx\_sdk\_stdout.

Example: In file intel\_sgx\_sdk\_results1.txt:

ULx86\_64\_init\_done\*\_ULx86\_64\_init\*unw\_init\_local\_common

Each line is a detected data race, which is separated by \* into three parts: The first part is the shared variable name in the race, the second part is the function name in the first thread, and the third part is the function name in the second thread. By counting the number of lines in this file and checking the unique shared varaible names, we can get # Shared Variables and # Data Races. The false positives are identified by manually inspecting SDK source code, which is in folder enclave source. The result of our false positive analysis can be find in results/result\_cal.xlsx file corresponding tab: xxx\_sdk\_fp (false positives highlighted).

Example: In file intel\_sgx\_sdk\_stdout:

```
potential racing pairs: 1567
...
phase 1 time:
0.16607975959777832
phase 2 time:
19.74062967300415
```
potential racing pairs is *Shared Variable Access Pairs*. phase 1 time is *Variable Analysis Time (m)*. phase 2 time is *Data Race Detection Time (m)*. The

sum of phase 1 time and phase 2 time is *Total Time (m)*. Note the phase 1 and phase 2 are using cached file in our repository thus may not reflect the real analysis time. Also note that time may vary due to different software and hardware configuration and work load on the machine.

Heap variables (reported in Section 6.1.2): The heap variable allocations are identified by manually inspecting SDK source code and find out unique heap allocation sites, which are in folder enclave\_source. The result of heap variable allocations can be find in results/result\_cal.xlsx file corresponding tab: xxx\_sdk\_heap.

(E2): SGX Application Data Race Detection [60 humanminutes  $+10$  compute-hour  $+5GB$  disk]:

How to: Run the commands in README.md file evaluation part 2: *To detect data races in SGX applications*. Results: Each command will generate three files similar to the ones in basic test:

> xxx\_results.txt xxx\_results1.txt xxx\_stdout

The content of these files should match our corresponding same name result files in the folder results/app\_results. xxx\_results.txt is detailed detection results. xxx\_results1.txt is concise version detection results. xxx\_stdout is detection statistics.

Table 3 Detected Data Races Part: Please refer to the concise detection results file xxx\_results1.txt and statistics file xxx\_stdout.

Example:

In file 001\_mbedtls-SGX\_results1.txt:

add\_count\*ecp\_add\_mixed\*ecp\_add\_mixed

Each line is similarly divided by \* as in SDK cases. By counting the number of lines in this file and checking the unique shared varaible names, we can get the number of shared variables in the detected data races Var. and the number of detected data races Races. The false positives are identified by manually inspecting application source code, which are in folder enclave\_source. The result of our false positive analysis can be find in results/result\_cal.xlsx file corresponding tab: xxx\_fp (false positives highlighted).

```
Example: In file 001_mbedtls-SGX_stdout:
```

```
potential racing pairs: 7817
potential racing interleavings: 15317
```
potential racing pairs is *Acc. Pairs*. potential racing interleavings is *# Total Inter.*.

Table 3 Variables Part: Please refer to the detection statistics file xxx\_stdout.

Example: In file 001\_mbedtls-SGX\_stdout: sv\_r\_count: 234

```
sv_w_count: 138
sv_rw_count: 0
len(info.gv_reverse_map): 84
```
sv r count is count of shared variable accesses (R). sv\_w\_count is count of shared variable accesses (W). sv\_rw\_count is count of accesses  $(R&W)$ . The sum of these three numbers is *# Shared Var. Access*. len(info.gv\_reverse\_map) is the number of unique shared variables, *i.e.*, *# Var.*.

Example: In file intel\_sgx\_sdk\_stdout:

```
mutex_count: 2
spin_count: 66
once_count: 0
unique_locks: 3
```
mutex count is count of lock variable accesses (mutex). spin\_count is count of accesses (spinlock).

once\_count is count of lock variable accesses (others). The sum of these three numbers is *# Lock Var. Access*. unique locks is the number of unique lock variables, *i.e.*, *# Lock Var.*.

Example: In file intel\_sgx\_sdk\_stdout:

average\_lockset\_size: 0.1978053439017108 ...

average\_history\_size: 9.270506565018288e-05

average\_lockset\_size is *Ave. Lockset*.

average\_history\_size is *Ave. Acq. History*.

Table 3 Performance Part: Please refer to statistics file xxx\_stdout.

Example: In file 001\_mbedtls-SGX\_stdout:

```
phase 1 time:
0.27547693252563477
phase 2 time:
307.8826234340668
```
phase 1 time is *Variable Ana. (m)*. phase 2 time is *Race Det. (m)*. The sum of phase 1 time and phase 2 time is *Total Time (m)*. Note the phase 1 and phase 2 is using cached file in our repository thus may not reflect the real analysis time. Also note that time may vary due to different software and hardware configuration and work load on the machine.

Heap variables (reported in Section 6.1.2): The heap variable allocations are identified by manually inspecting application source code and find out unique heap allocation sites, which are in folder enclave source. The result of heap variable allocations can be find in results/result\_cal.xlsx file corresponding tab: xxx\_heap.

## A.5 Version

Based on the LaTeX template for Artifact Evaluation V20220926. Submission, reviewing and badging methodology followed for the evaluation of this artifact can be found at <https://secartifacts.github.io/usenixsec2023/>.